## **Aides à l'utilisation de l'ENT. Se connecter à l'espace « Forum ».**

Etape n°1 : J'ouvre l'ENT sur mon ordinateur ou mon téléphone.

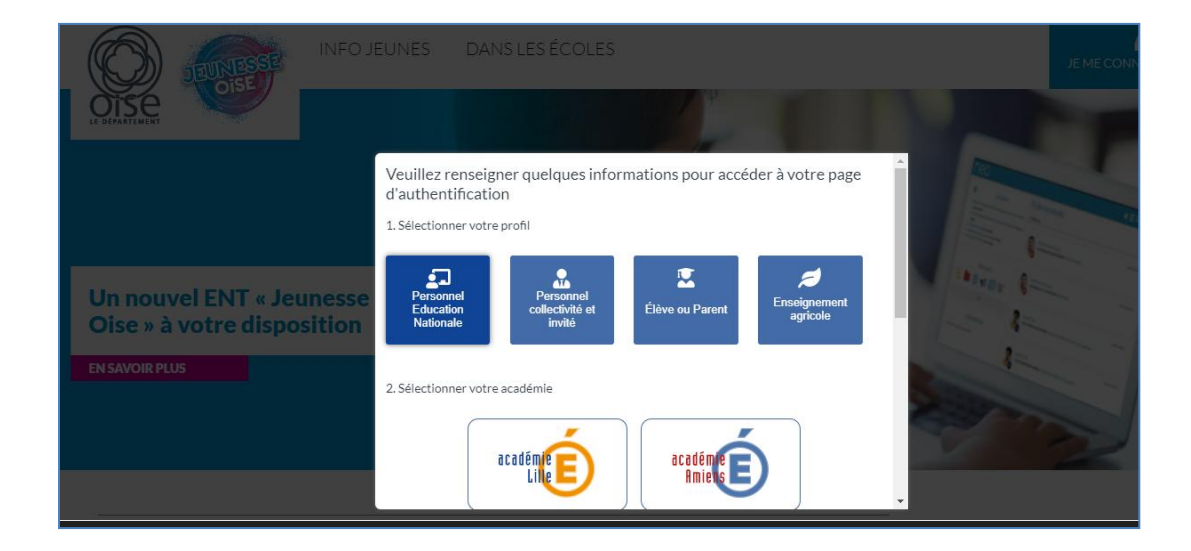

Etape n°2 : J'entre mon identifiant et mon mot de passe.

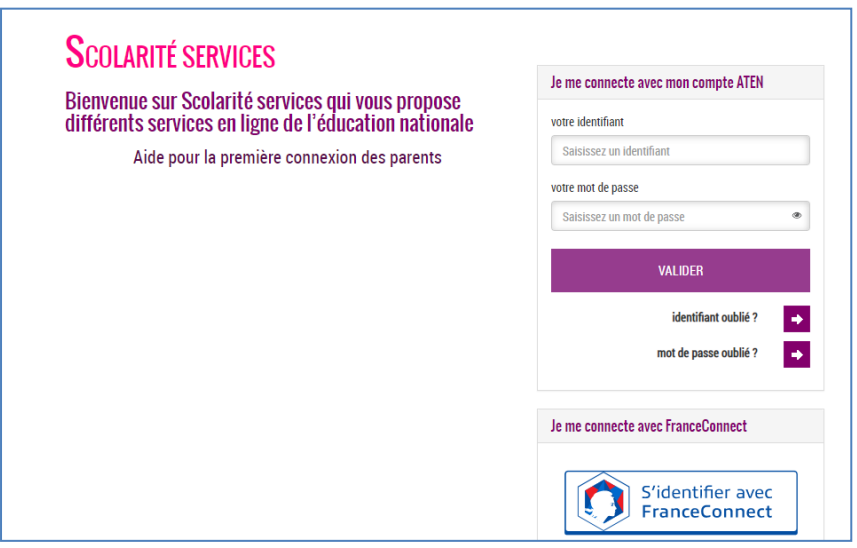

Etape n°3 : Je me rends dans « mes applis » et clique sur « Forum».

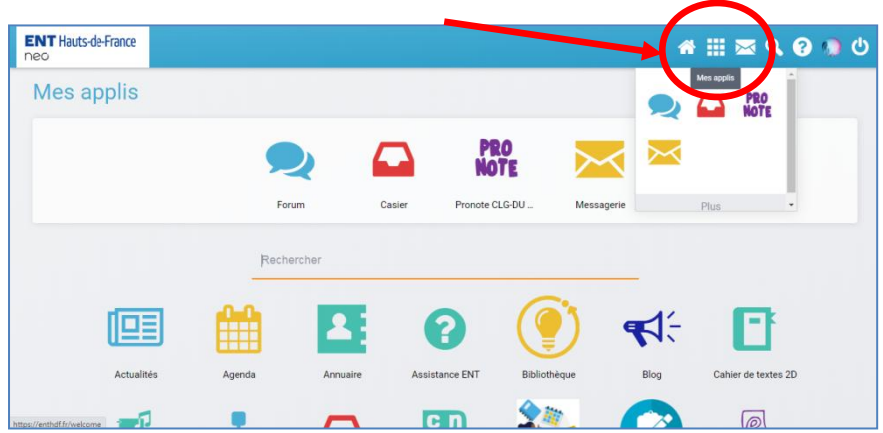

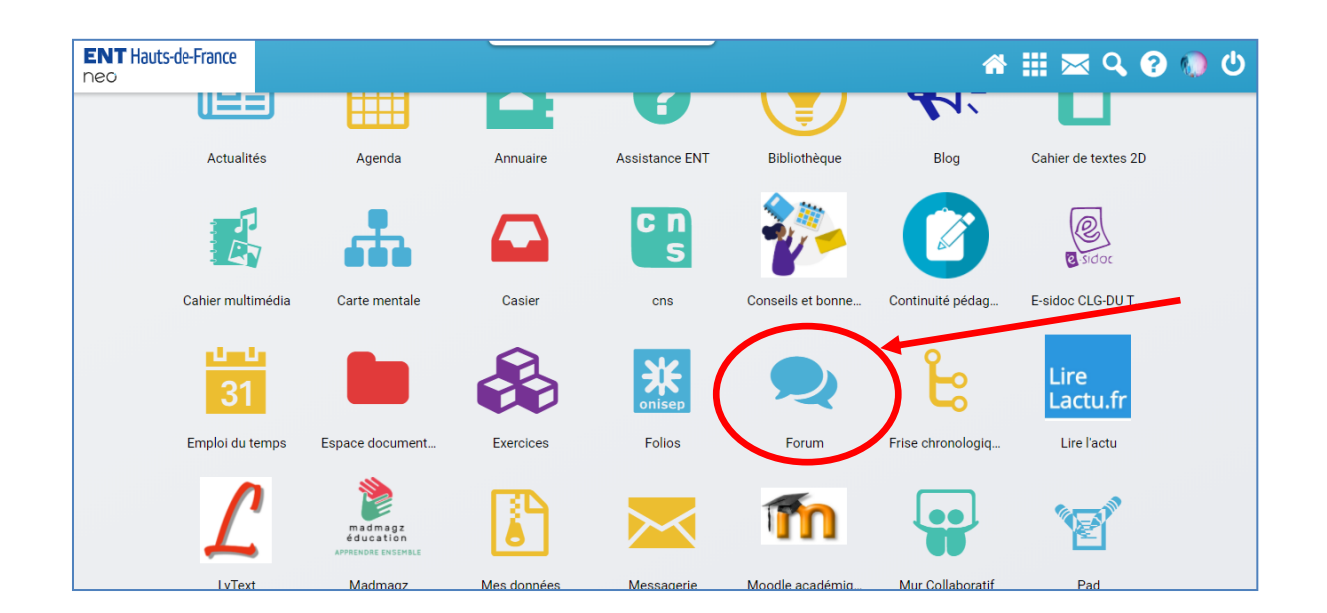

Etape n°4 : Je choisis la discussion de ma classe et la discipline désirée pour poser une question au sujet du travail à effectuer (uniquement pour le TRAVAIL !).

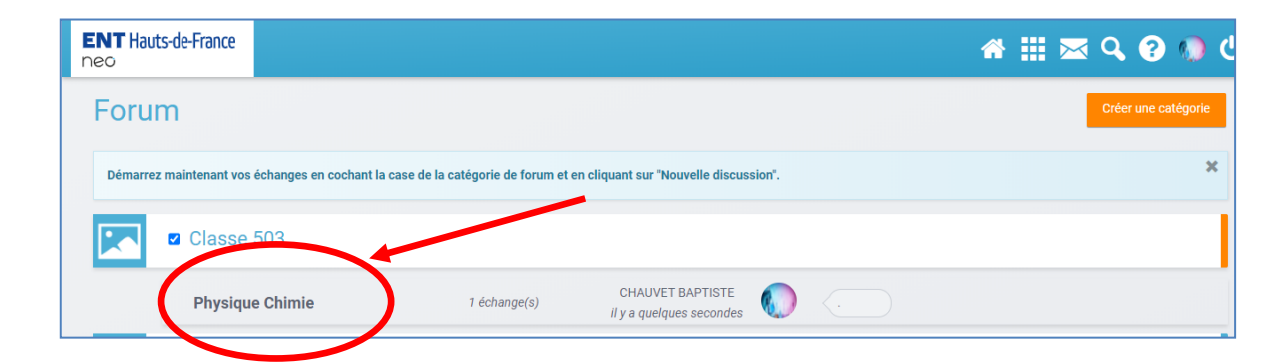

Etape n°5 : Je vérifie dans le fil du forum si l'un de mes camarades n'a pas déjà posé la question que je souhaite poser et vérifie si le professeur a déjà apporté une réponse. Si ce n'est pas le cas je passe à l'étape n°6.

Etape n°6 : Je rédige mon message, sans oublier les formules de politesses, et envoi mon message.